## 横浜市交通局職員採用選考 申込手続の手引

<対象職種:地下鉄運輸職員、地下鉄保守技術員>

- ① 利用環境の確認
	- ・ インターネットと電子メールを使用できるパソコン等が必要となります。また、受験票を印刷する ためにプリンターが必要となります(インターネット環境があれば、ご自身のパソコン等でなくても 利用いただけます。)
	- ・ 必ず動作環境を確認してから申込みをしてください。適切な動作環境でない場合、不具合が生じる 可能性があります。

② 利用者IDの取得 ※既に取得済みの方は省略できます。

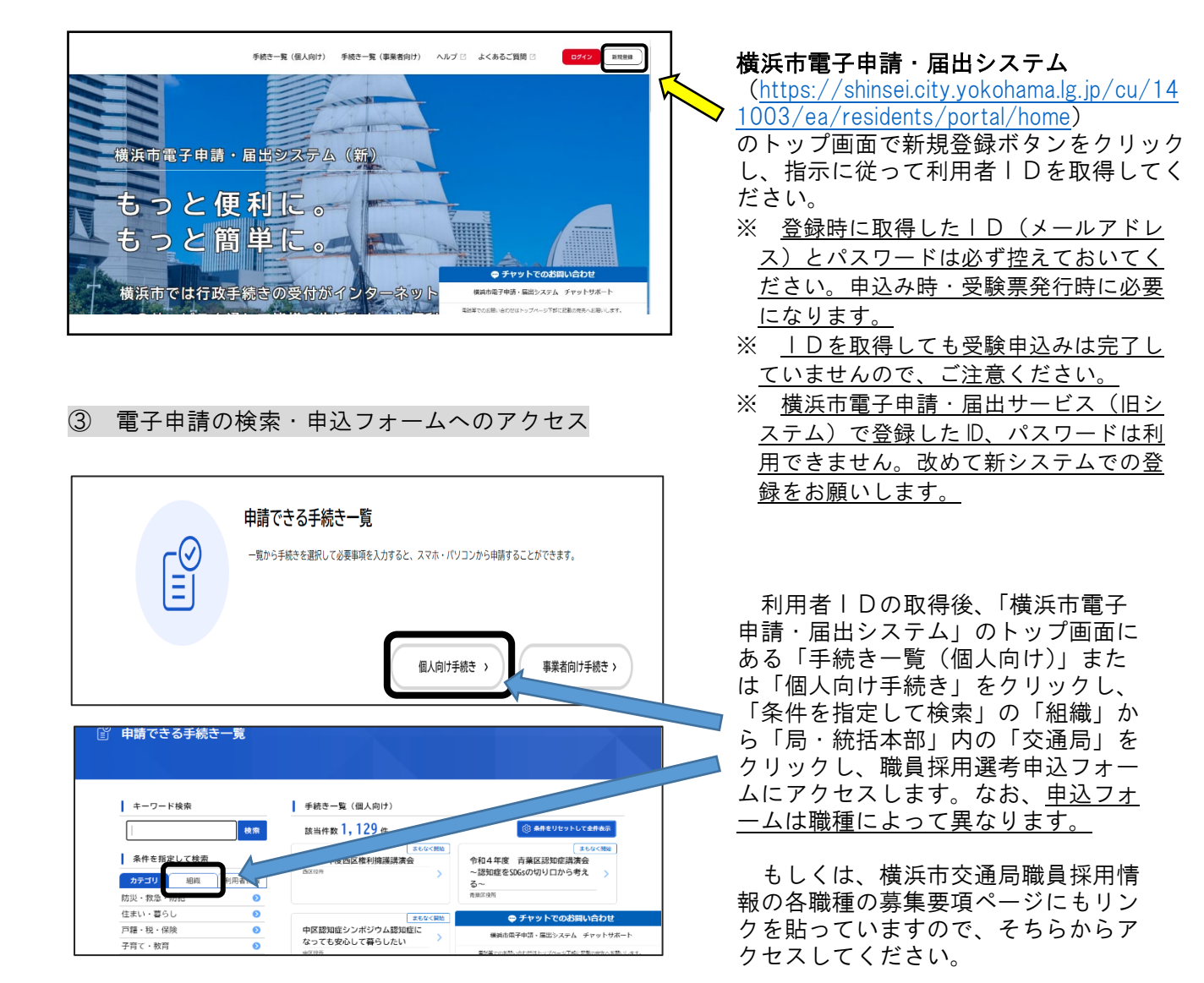

④ インターネット申込の開始

J

<エントリーシート入力にあたって>

一定時間操作がされないとタイムアウトになります。入力の際は、あらかじめ記載事項を準備す るなどして、タイムアウトにならないようご注意ください。なお、お使いのブラウザによっては 正しく表示されない場合があります。

# ◇ 注意事項【各項目共通】◇

- ・ 文字は全角、数字は半角で入力してください。
- ・ 日付はすべて西暦で入力してください。
- ・ 入力できる文字数に制限のある項目があります。この文字数を超えると入力できませんのでご 注意ください。なお、空白スペース、改行は1字として認識されます。
- ・ 入力に不備があった場合は、エラー表示が出ます。
- ・ 重複申込みはできません。万が一、重複申込をしてしまった場合は、先に申請到達した方を受 付けとします。

### ◇ 各項目入力時の注意事項 ◇

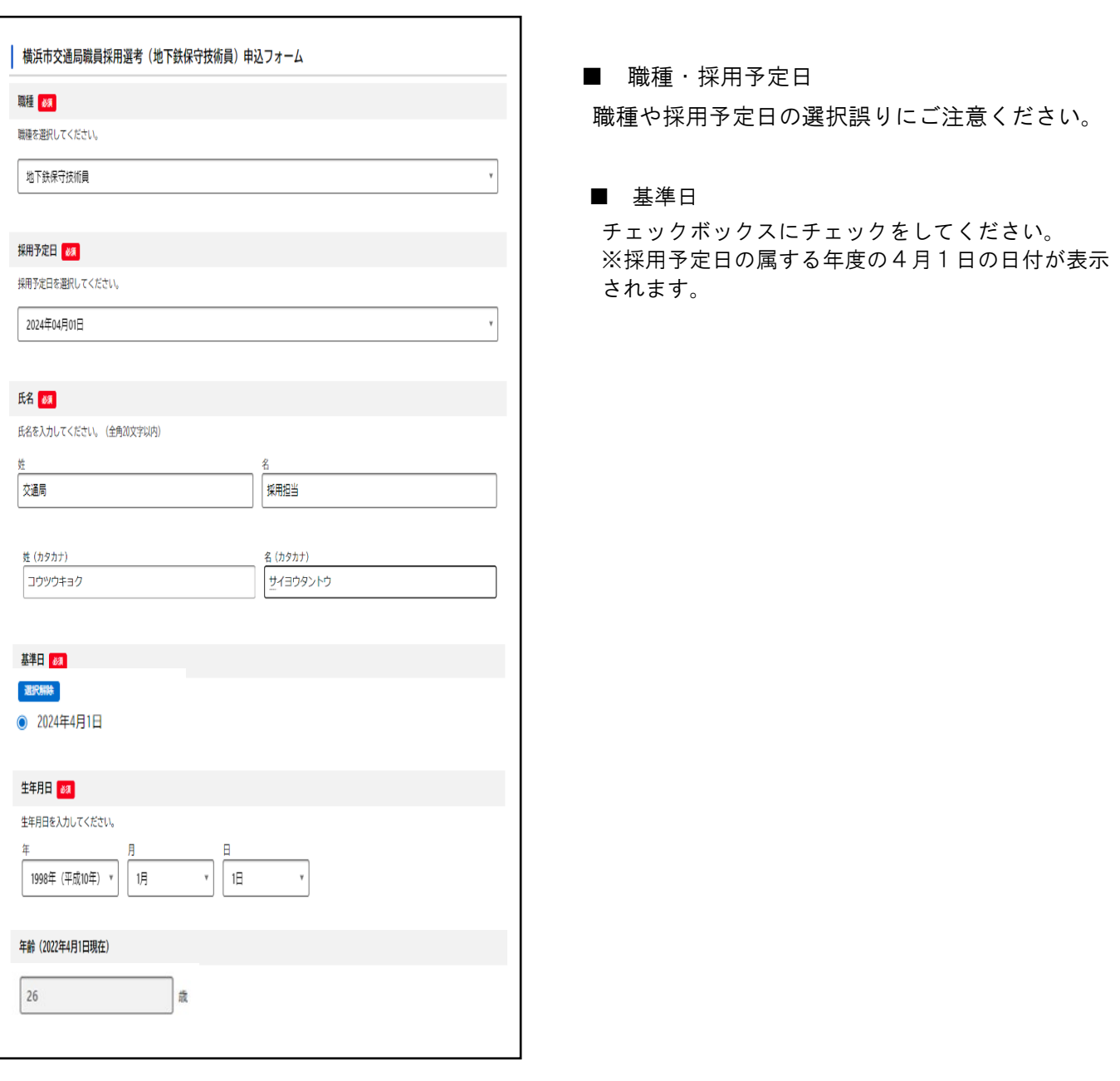

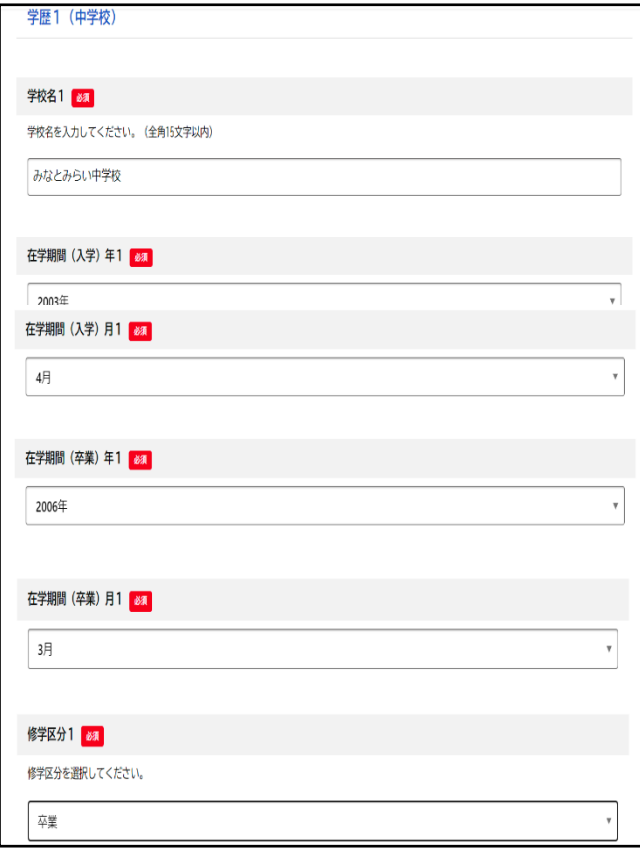

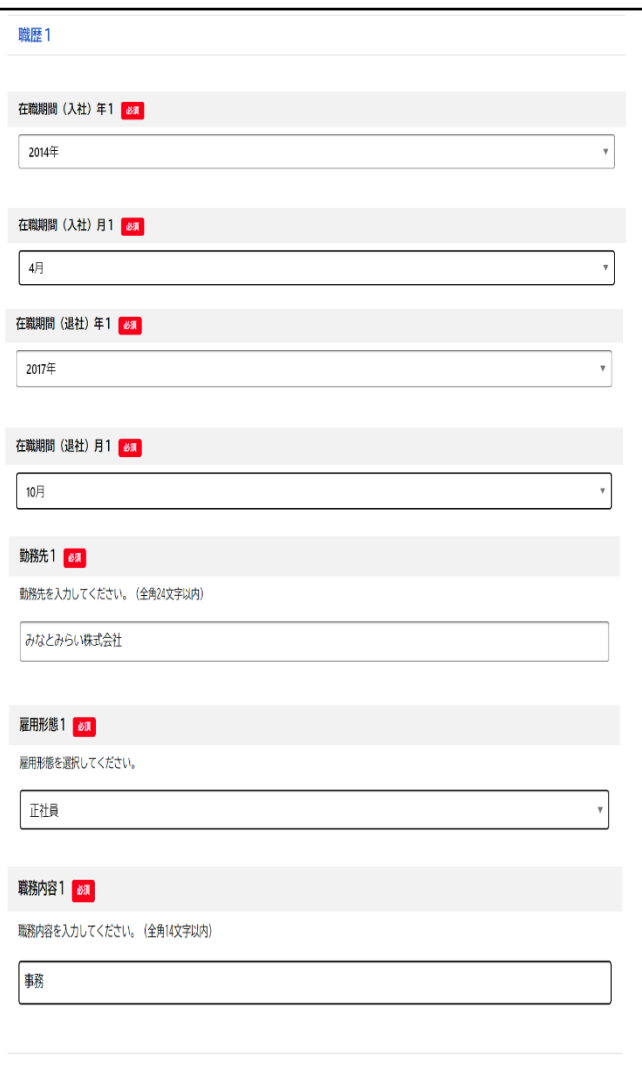

■ 学歴

 中学校から順に記載してください 「在学中」の場合は在学期間の終期に採用

予定日の前の月を入力してください。

 文字数制限を超える場合は、制限数まで入力し、 最終ページの備考欄に正式学校名を入力して ください。

【文字数制限】 学校名:全角 15 文字以内 学部・学科名:全角 20 文字以内

#### ■ 職歴

古い順から入力してください。

現在就業中の方は、「在職期間 (退社) 年」及び「在 職期間(退社)月」欄では「一」を選択してくださ い。

退職時期が決まっている場合は、退職時期(予定) を入力してください。

㈱㈲などの機種依存文字(記号)は入力できません。

最大7社入力できます。

 職歴欄が足りない場合は横浜市交通局 HP「職員採 用」ページから「職務経歴書追加用紙」をダウン ロードし、必ず簡易書留にて申込期間内に郵送し てください。

【文字数制限】 勤務先:全角 24 文字以内 職務内容:全角 14 文字以内

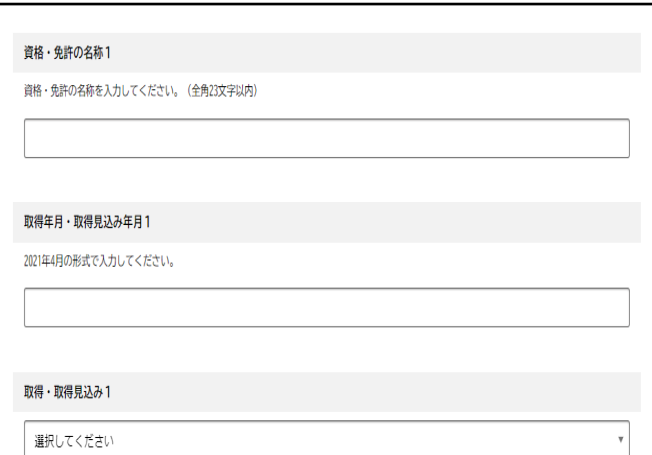

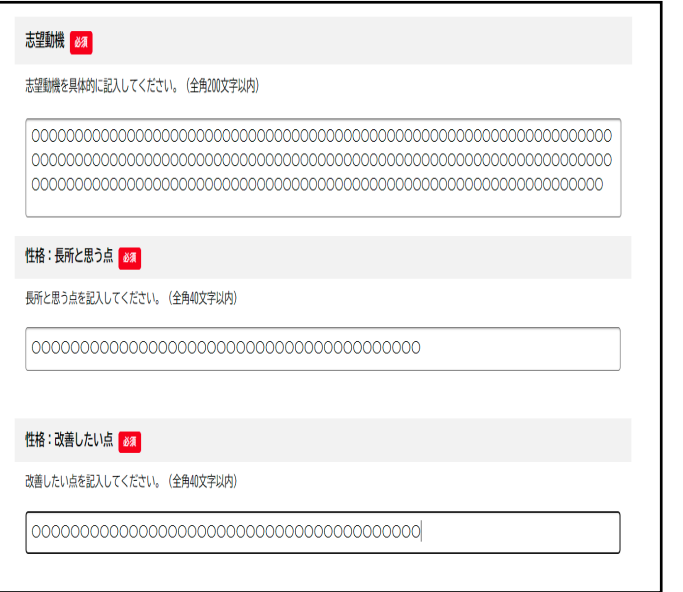

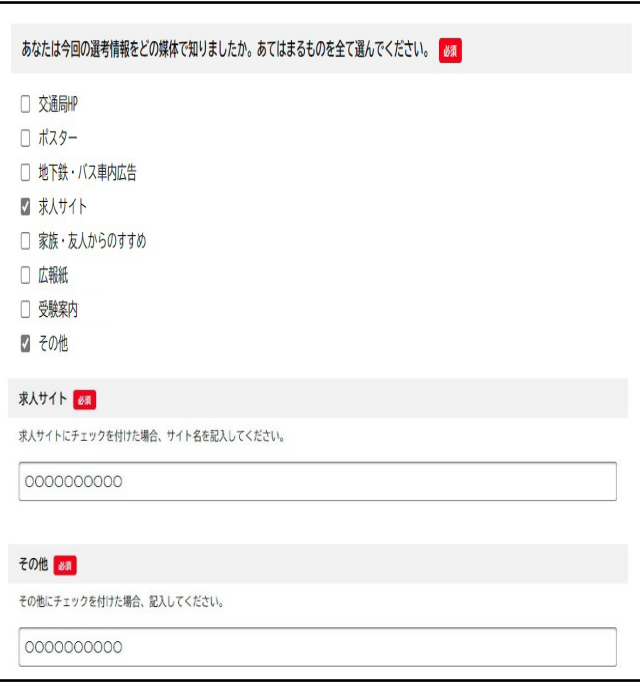

#### ■ 資格・免許

受験資格で必須とされている資格がある場合は、 必ず入力してください。なお、必須資格の取得年数 が受験資格を満たしていない場合は申込みできま せん。

【文字数制限】 免許の名称:全角 23 文字以内

■ 志望動機 具体的に記入してください。

> 【文字数制限】 志望動機:全角 200 文字 (7行)以内 ※スペース、改行も1字として換算

■ 長所と思う点、改善したい点

【文字数制限】 性格:全角 40 文字以内

■ 選考情報を知った媒体 (複数回答可) 求人サイト・その他にチェックを入れた場合は 自由記入欄に記載してください。

> 【文字数制限】 求人サイト、その他:全角 20 文字以内

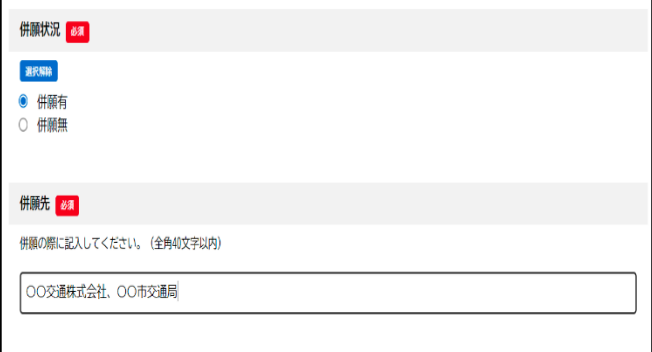

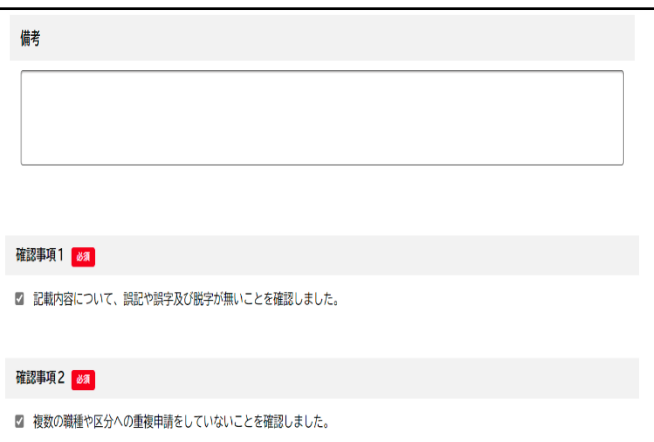

■ 併願状況

「有」の場合は、併願先の欄に併願先名を記入してく ださい(複数ある場合は複数入力)。

> 【文字数制限】 併願先:全角 40 文字以内

■ 備考欄

学校・勤務先名等で文字制限数を超える場合はこ ちらに補記してください。

全て入力が終わりましたら、最後の確認項目をチェ ックし、【次へ】ボタンを押してください。

> 入力内容が表示されます。 内容に誤りがなければ画面下側にある 「申請する」をクリックしてください。

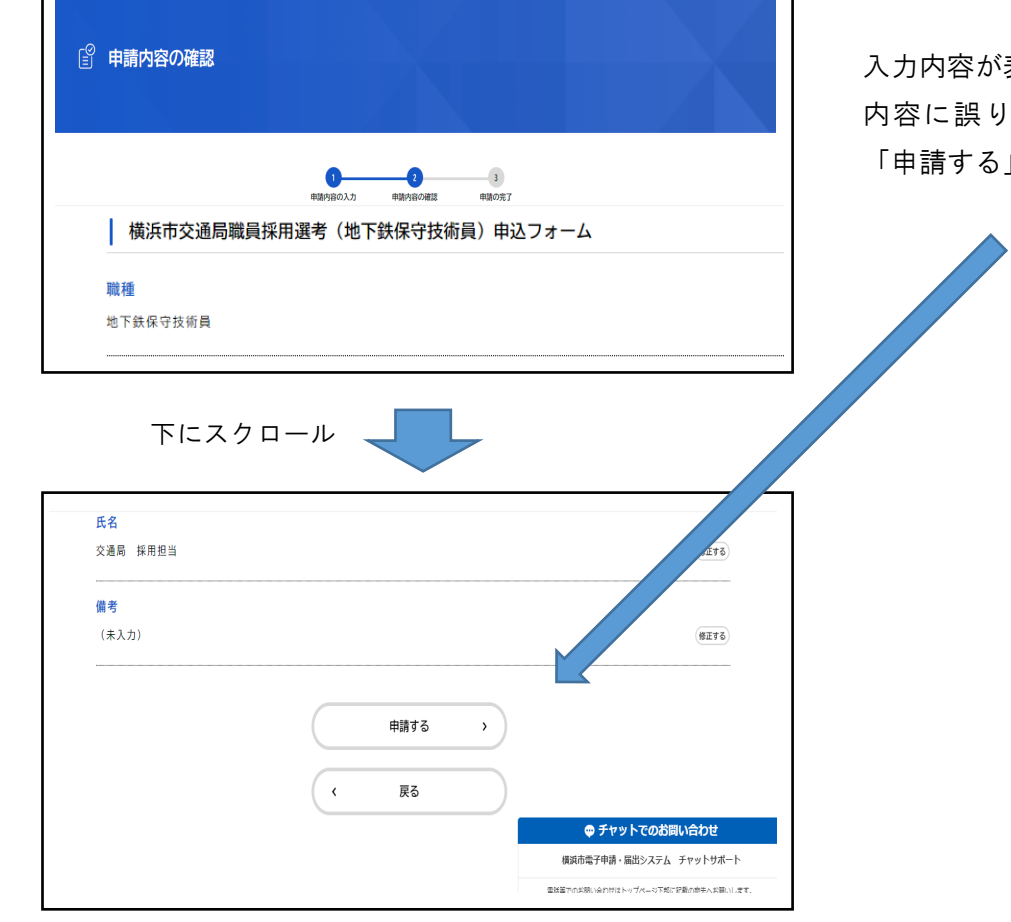

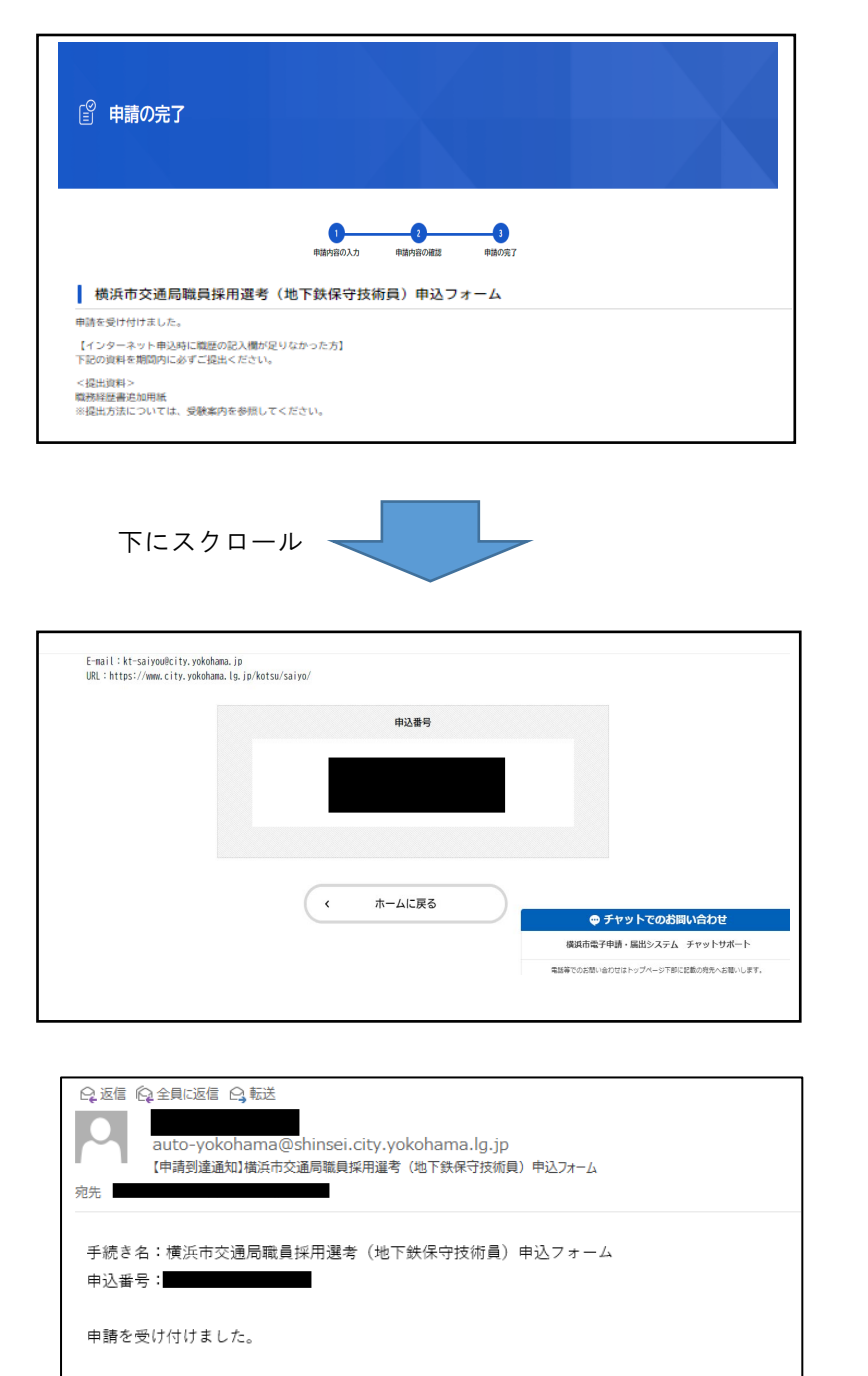

【インターネット申込時に職歴の記入欄が足りなかった方】

※提出方法については、受験案内を参照してください。

下記の資料を期間内に必ずご提出ください。

<提出資料> 職務経歴書追加用紙

申請完了の画面が表示されます。 申込番号は受験票発行や人事課採用 担当への問合せ等に必要となりま す。

申込み受付のメールが届きますので、内 容を必ず確認してください。

インターネットでの申込手続きは、これで完 了です。

申込時に職歴の記入欄が足りなかった方は職務経歴書追加用紙を提出してください!

インターネットによる申込みが申込期間内にされていた場合でも、提出書類が届いて いない場合や、提出書類の提出期間内に届かなかった場合は受験できません。

提出方法に関する詳細は、「受験案内」を参照してください。